**KSSW-FrontendMenu Crack With Product Key Free Download X64 [2022]**

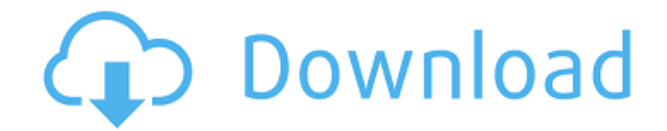

# **KSSW-FrontendMenu [32|64bit] 2022 [New]**

KSSW-FrontendMenu Activation Code is a program for Windows that provides you with a quick and easy method for creating and editing presentation menus. This tool allows you to quickly create your presentations, autorun applications or splash screens. The program enables you to easily wrap a product with a professional looking interface and make it much easier for users to read the contents. KSSW-FrontendMenu Product Key includes both a powerful wizard and a quick manual that offers you the opportunity to build menus with a comprehensive collection of elements. You may drag and drop elements onto the design canvas or select from the many pre-arranged configurations. You can also add pop-up elements, file viewers, full-screen background sounds, buttons, images, hyperlinks and many more. Additionally, the program allows you to embed documents, archives and more. A few clicks away KSSW-FrontendMenu features a convenient wizard, which allows you to create a presentation menu, autorun application or splash screen within a few clicks. You can adjust the quality of your work using three different options: default, high and low. The wizard gives you an opportunity to adjust the colors of the menu to match the background, add a background sound, change the dimensions and location of the buttons. Moreover, you can select a background picture and select an effect for the main image that you want to display. Professional menus KSSW-FrontendMenu allows you to arrange your menu elements as you see fit, manually or using the available wizard. The program gives you access to a powerful set of templates that include the following items: background images, button style, sub-menus, general menus, column formats and more. Moreover, you can create a series of menus for your project, while the wizard enables you to create an automatic menu for you. The program includes an export function that allows you to save the project as a workspace, transfer it to a USB drive, burn it on a CD or DVD, view the preview, edit and compile the menus. Additionally, the program enables you to embed local files, archives and hyperlinks, as well as PDF files and PowerPoint presentations. Interactive menus KSSW-FrontendMenu is a reliable tool that enables you to create impressive presentation menus, autorun applications or splash screens. The program is designed to help you wrap a project, presentation or slideshow in a professional looking interface. Moreover, it offers you a convenient method for transferring several types of files. Present

## **KSSW-FrontendMenu Crack+ License Key Full [32|64bit] 2022**

KEYMACRO- is a compact, powerful and convenient tool that allows you to extend the capabilities of Windows with a full range of hotkeys, keyboard macros and other tools. Vipre Anti-Spy Software Coupons You're using an outdated browser. Please update your browser to improve your experience. FREE keylogger detect and removal help you quickly to know if your computer's being spied by someone. If this happens, you can simply start downloading this software and delete that unwanted program from your PC. Why you need this software, here in this post we'll discuss in detail about Vipre Anti-Spy Software. Vipre Anti-Spy Software:- Vipre Anti-Spy Software is a software designed to stop spying & Web browser hijacking. It's also an on-demand scanner, which can scan your computer to detect if it's infected with any adware, spyware, trojan, browser hijacker, virus or worm. Installation:- Download the Vipre Anti-Spy Software from the links provided above. Run the setup file which is downloaded after downloading the Vipre Anti-Spy Software. To start with the uninstallation,

go to the Programs and Features option of the Vipre Anti-Spy Software, and then uncheck all the programs that are checked in the below screenshot. After that restart your computer for the changes done. How To Use:- After installing Vipre Anti-Spy Software, you can easily use the software by pressing the Start button. At the first time, you'll see the welcome screen with some information about the new software. In the next step, you'll see a setup wizard where you need to choose the language and then press the next button. Next, you'll see the welcome screen again and then press the check box which is given there. The software will then ask you to enter the license key. Click on the OK button. The software will then ask you to give the permission for the registry cleaner. After that, press the OK button. The software will then scan your system for the infected programs and block them for the further interference. After that, press the OK button. Then the software will clean the infected files and will remove the virus also. How To Remove:- Vip 2edc1e01e8

#### **KSSW-FrontendMenu (2022)**

Welcome to the ShareMe. Shareme is a dedicated internet portal bringing users the latest shareware & freeware from the world's best Software Authors. Shareme allows Shareware & Freeware Authors to submit their latest wares, so you the user are able to download their latest software updates all the time, after they are released! Always visit Shareme for your software needs.Q: How can I do a best-effort replication to a slave from a master? I have an MySQL replication set up from my master to a slave. I want to handle any problems as soon as possible. What is the best way to handle a situation where the slave has moved out of sync? Should I create a new slave, or should I fail over the master to the slave? Or is there a better way to do this that I haven't thought of? Note that this is a real-time replication, so I need a solution that will replicate a couple of seconds (or minutes) before taking action. A: The best and proper way is to detect the inconsistency and failover to the slave so that the correct data is available when the user makes an update. The process for doing this varies from one RDBMS to another and is proprietary to each vendor. We typically do this with what we call SQL sequence triggers. When there is an update on the master that breaks the sequence, we mark the last entry as the wrong one so that the next update from the master will be replicated and the user can see the correct data. A: RDMBS has builtin functionality to do this. For example, in MYSQL/MariaDB, when a master node receives a STOP SLAVE; it will first check the binlog position of the slave. From there, the master will start from the latest position and execute as many statements as required until it is completely up to date with the master database. There is no sense in making a slave node failover to the master if the slave has a bit-for-bit copy of the data. An exploratory study of the role of individual anaphylaxis clinical management practice patterns in the development of an anaphylaxis guidance algorithm. The aim of this study was to determine how current individual practice

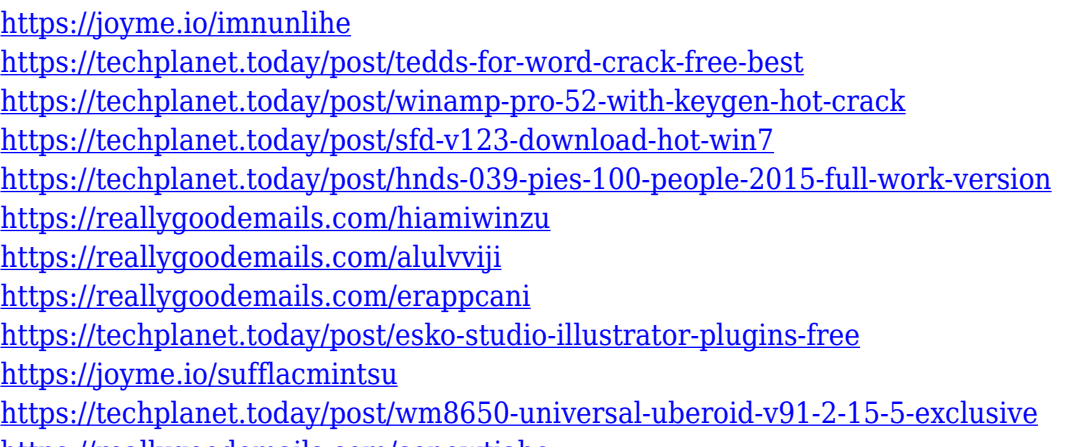

<https://reallygoodemails.com/conowtiabo>

## **What's New in the KSSW-FrontendMenu?**

KSSW-FrontendMenu is a reliable tool that allows you to create impressive presentation menus,

autorun executables or splash screens. The program is designed to help you wrap a project, presentation or slideshow in a professional looking interface. Moreover, it offers you a convenient method for transferring several types of files. Presentation menus on CDs and DVDs KSSW-FrontendMenu allows you to create a professionally looking, easy to use presentation for your product. The program enables you to complement any slideshow or set of files with an interactive menu, which can make it much easier for users to read the contents. You can easily build visually appealing autorun applications in which to embed images, documents, hyperlinks or secondary menus. The program offers a comprehensive collection of templates and preset configurations that you can easily customize. You may add buttons, text areas, group boxes, sub-menus, images, file viewers, even multimedia items. Other elements that you can embed include documents, archives, pop-up menus, list boxes and hyperlinks. User-friendly and convenient application KSSW-FrontendMenu allows you to quickly build an interactive menu, by manually arranging the elements or by using the specialized wizard. Each menu can embed one or several of the previously mentioned elements, as well as subpages. The wizard guides you through all the option that can be attached to the menu, including full-screen mode, splash screen, background sounds and custom elements. Alternatively, you can open a blank menu application or load one of the available templates. Each element can be linked to a particular function, such as a pop-up application or a file. Quick compilation and exporting menus KSSW-FrontendMenu enables you to test the functionality of the menu, by compiling the product. You may then export it to a local file, transfer it to a USB device or burn it on a CD, DVD. Additionally, the program allows you to save the project as a workspace and easily create backups for it. KSSW-FrontendMenu is a reliable tool that allows you to create impressive presentation menus, autorun executables or splash screens. The program is designed to help you wrap a project, presentation or slideshow in a professional looking interface. Moreover, it offers you a convenient method for transferring several types of files. Presentation menus on CDs and DVDs KSSW-FrontendMenu allows you to create a professionally looking, easy to use presentation for your product. The program enables you to complement any slideshow or set of files with an interactive menu, which can make it much easier for users to read the contents. You can easily build visually appealing autorun applications in which to embed images, documents, hyperlinks or secondary menus. The program offers a comprehensive collection of templates and preset configurations that you can easily customize. You may add buttons, text areas, group boxes, sub-

# **System Requirements:**

Minimum: OS: Windows 7 / Vista / XP SP3 Processor: Intel Core 2 Duo E6600 or AMD Athlon 64 X2 5600+ Memory: 3 GB RAM Storage: 12 GB available space Graphics: DirectX 9.0 compatible Maximum: Processor: Intel Core i7-980 Memory: 6 GB RAM Storage: 16 GB available space Graphics: DirectX 9.0

#### Related links:

<https://unibraz.org/wp-content/uploads/2022/12/jammgil.pdf> <https://onemorelure.com/featured/syncios-ios-eraser-pro-crack-activation-code-for-pc-updated-2022/> <http://someuae.com/wp-content/uploads/2022/12/FocusWriter.pdf> <https://shipping200.com/wp-content/uploads/2022/12/Cache-Cleaner-Crack-License-Key-2022.pdf> <https://mylovelyplaces.com/wp-content/uploads/2022/12/Dashlane.pdf> <https://ozqd77.n3cdn1.secureserver.net/wp-content/uploads/2022/12/guilyam.pdf?time=1670866523> <https://geyikmi.com/wp-content/uploads/2022/12/Mainconcept-Motion-JPEG-Codec.pdf> [https://fantasysportsolympics.com/wp-content/uploads/2022/12/Logrotate-Crack-With-License-Code-](https://fantasysportsolympics.com/wp-content/uploads/2022/12/Logrotate-Crack-With-License-Code-Free-Download-For-Windows.pdf)[Free-Download-For-Windows.pdf](https://fantasysportsolympics.com/wp-content/uploads/2022/12/Logrotate-Crack-With-License-Code-Free-Download-For-Windows.pdf) <https://sasit.bg/free-video-to-avi-converter-crack-free-2022/> <https://elfindonesia.com/2022/12/mime-tool-pc-windows/>